### Analysis of Point-Like Sources

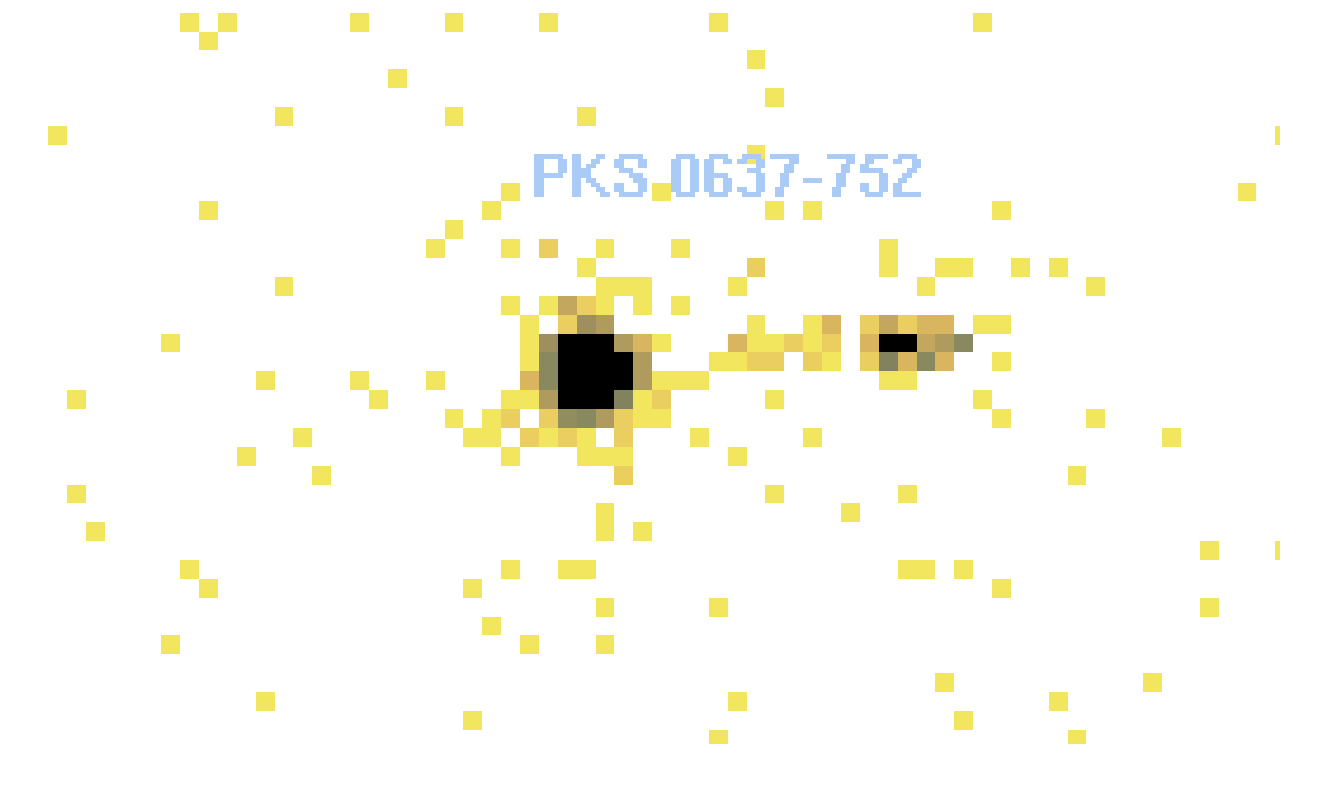

Kenny J. Glotfelty

## Getting Started

- Threads
	- <http://cxc.harvard.edu/ciao/threads/>
	- Usually more than one way to do things
	- Many common threads have been scripted
		- Be sure to get contrib .tar file
	- You do not have to walk on the red line!
- Help files
	- **ahelp** accesses each tasks help file from the command line
		- % ahelp dmextract
		- % ahelp images
	- online at <http://cxc.harvard.edu/ciao/ahelp/>
- **Other** 
	- proposers guide, manuals, memos, publications, white papers, analysis guides, workshops, etc.

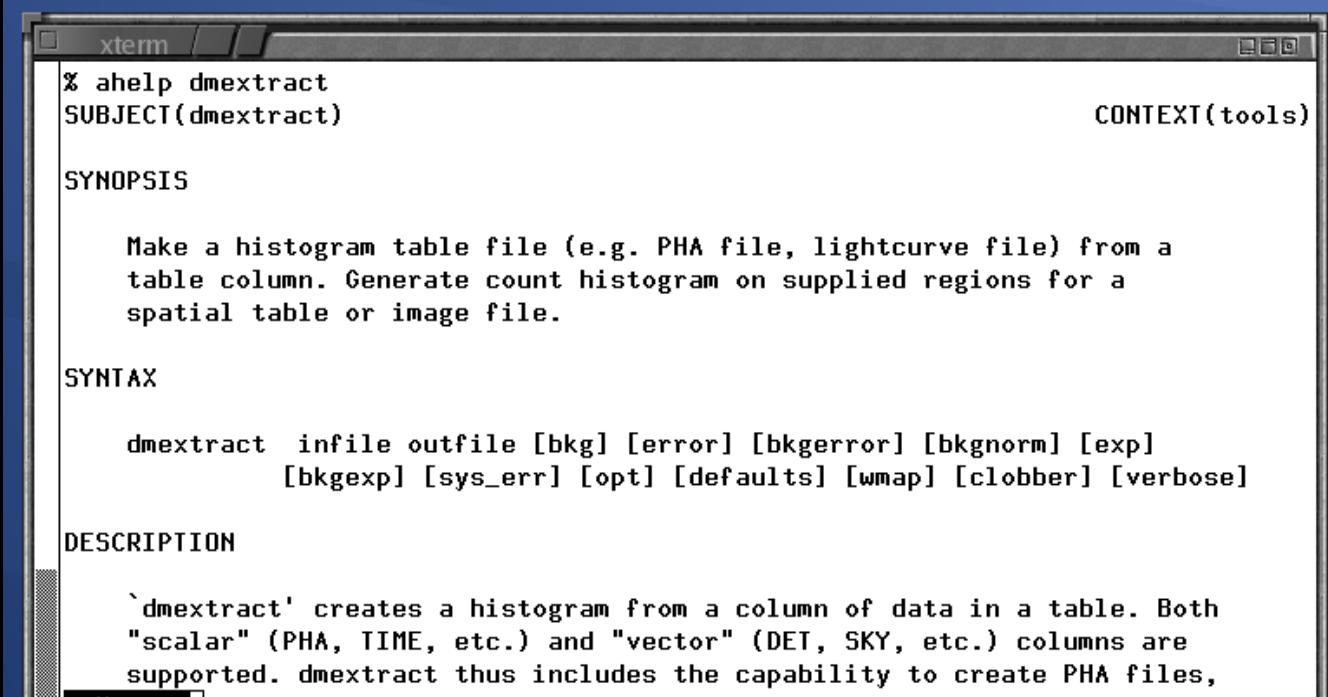

--More--**I** 

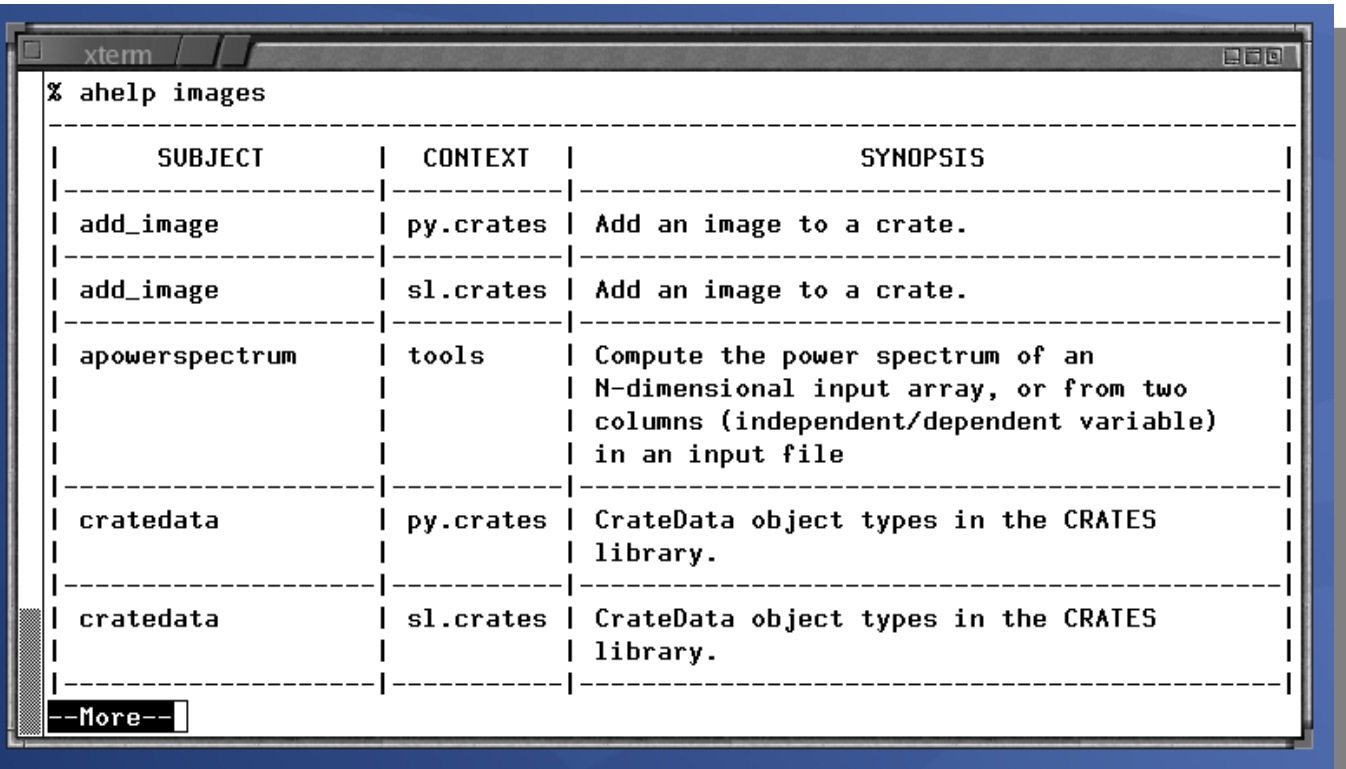

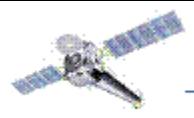

CXC

### Spatial Analysis

- lmage
	- **dmcopy** can create images
		- apply various filters: energy, time, etc
		- doesn't have to be just 2D, can be N-D
		- since all CIAO tools share same I/O, binning syntax supported by all tools.
	- [ds9](http://hea-www.harvard.edu/saord/ds9/) is powerful analysis visualization tool
		- load event files as well as images (and much more)
- Responses
	- Exposure maps (**mkexpmap**) [cm^2 sec]
		- Instrument Map (mkinstmap) convolved with Aspect Histogram (**asphist**)
	- PSF: Point Spread Functions (**ChaRT**)

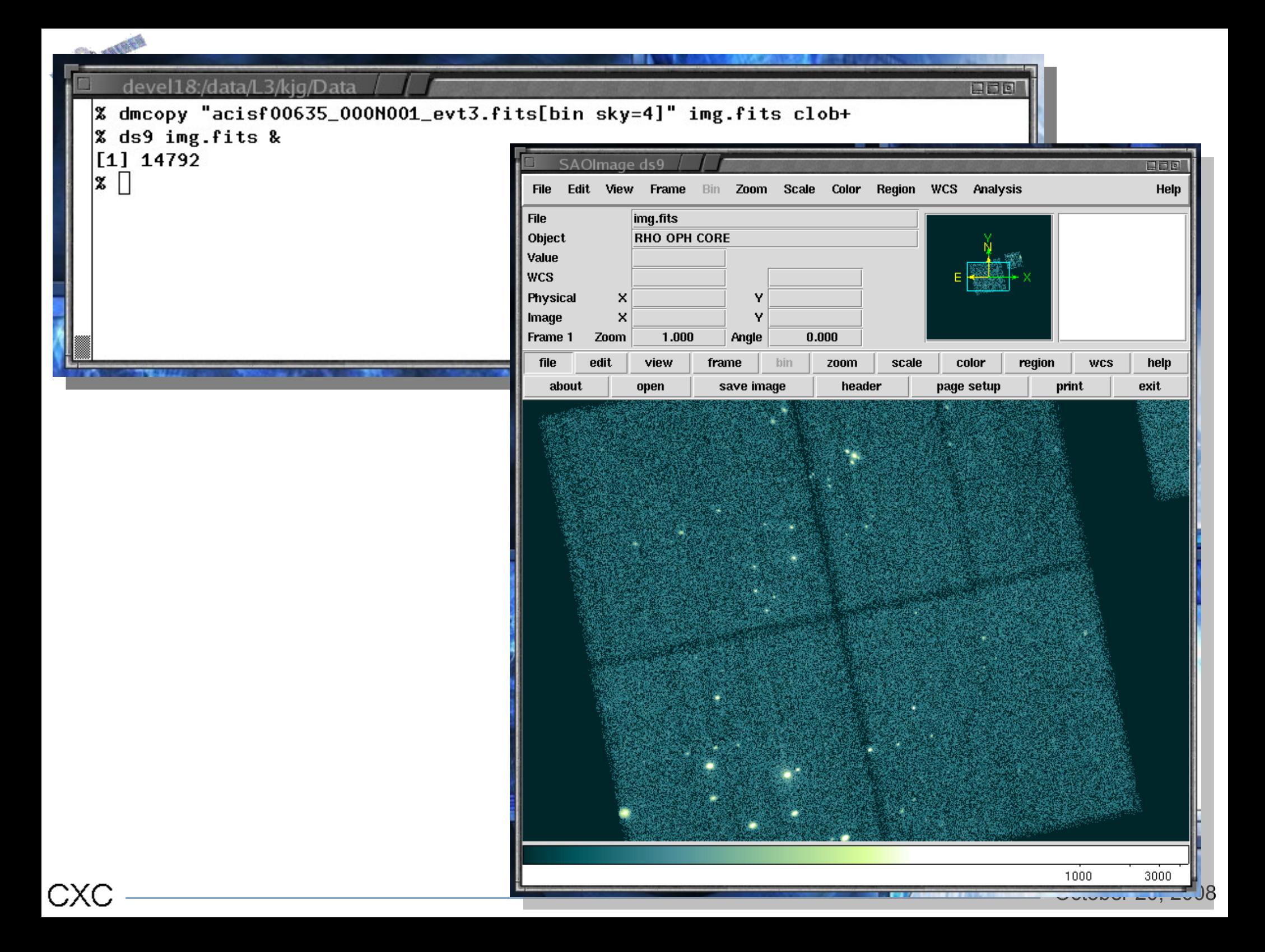

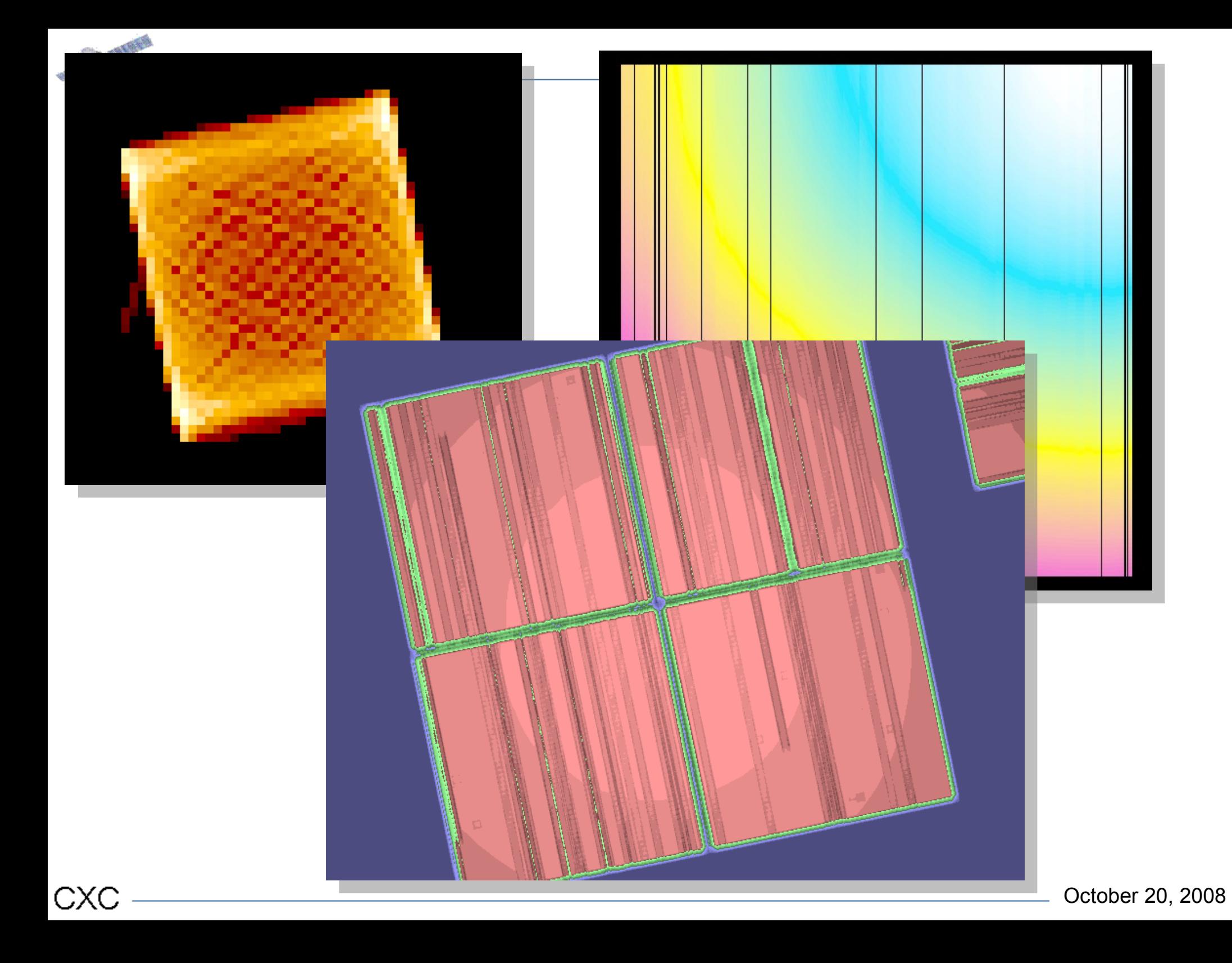

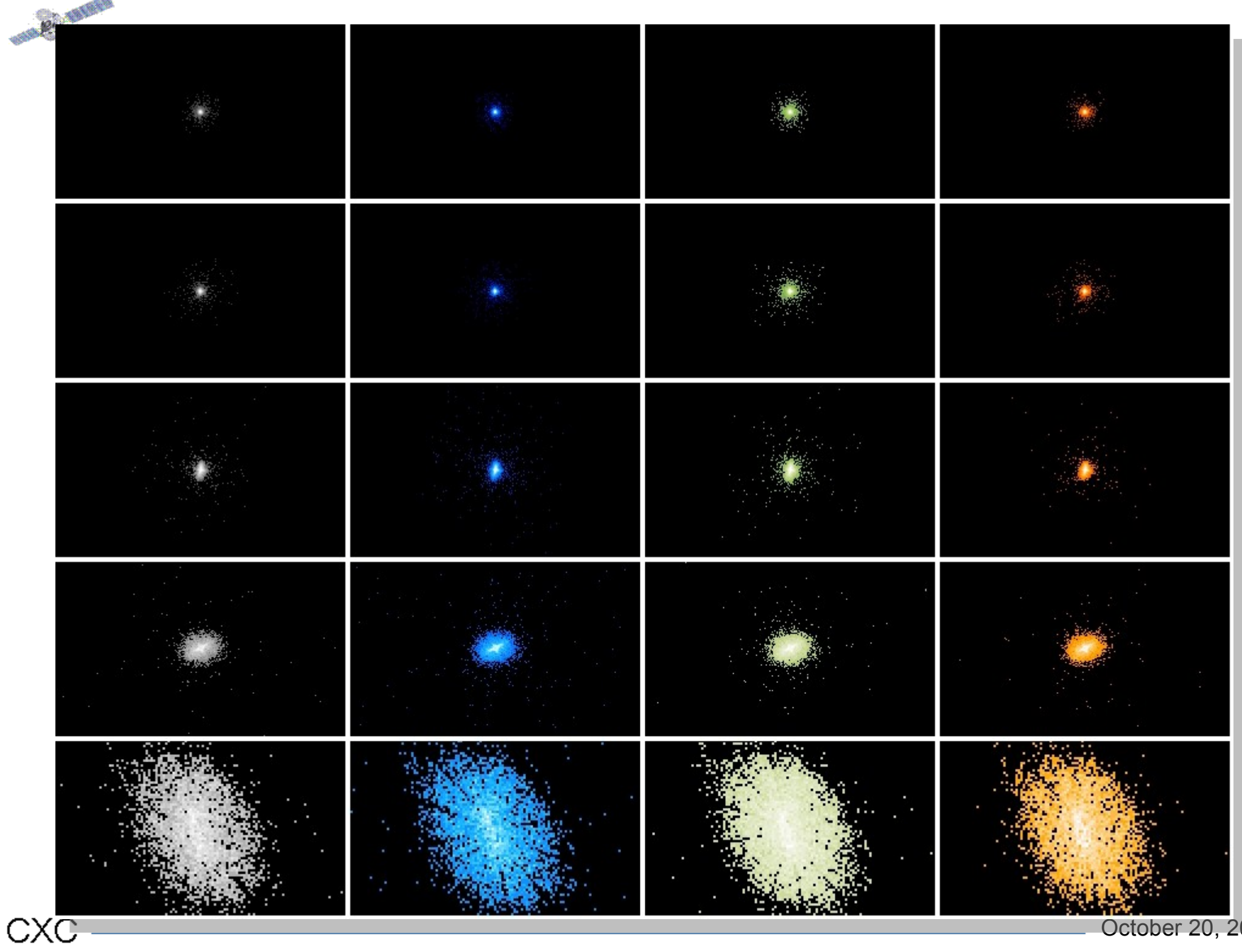

October 20, 2008

### Spatial Analysis :: Photometry

- aperture photometry
	- **dmextract**
		- generic histogram
		- allows for src & bkg, corrects for aperture area
		- allows for input exposure map
	- **dmstat**
		- general statistics : mean, min, max, total, number, centroid, stdev
		- careful when counting image pixels vs. rows in a table
	- **dmlist** opt=counts
		- $\cdot$  simple, counts = number of rows

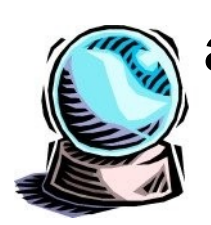

CXC

### – **aprates**

• compute confidence limits, including upper limits

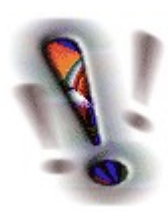

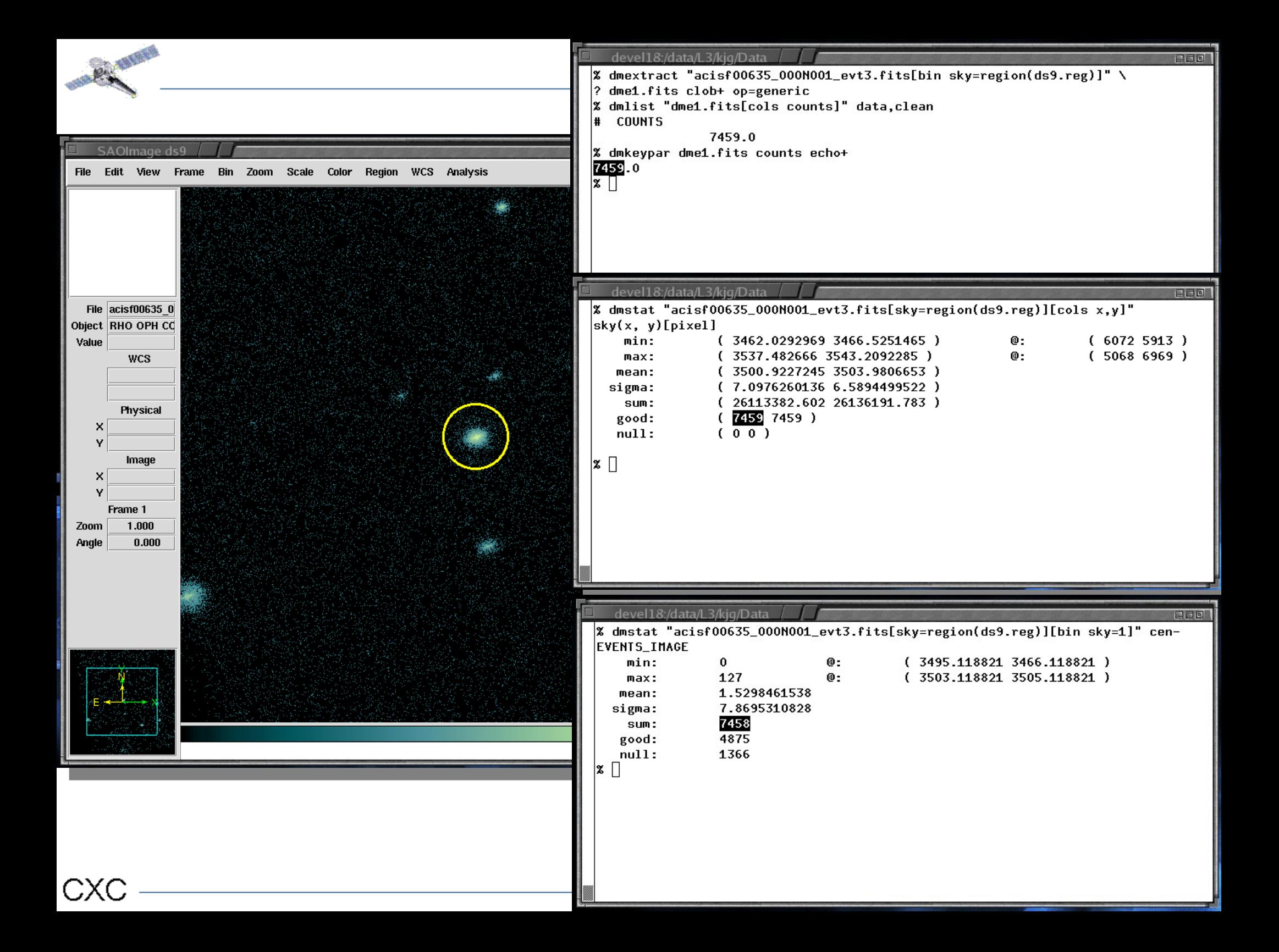

### Spatial Analysis :: detection

- Already had a presentation on various detect tools strengths and weaknesses
	- We'll try something fairly advanced
		- Make an image for just 1 CCD
		- Filter on energy band
		- Detect sources
		- Perform aperture photometry
		- The region output by wavdetect is never used by wavdetect!
			- Therefore quantities computed from detect regions shouldn't be expected to identically match detect outputs
	- CIAO 4.1 will have tools to compute a limiting sensitivity

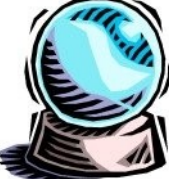

for a particular exposure, aperture size, and background.

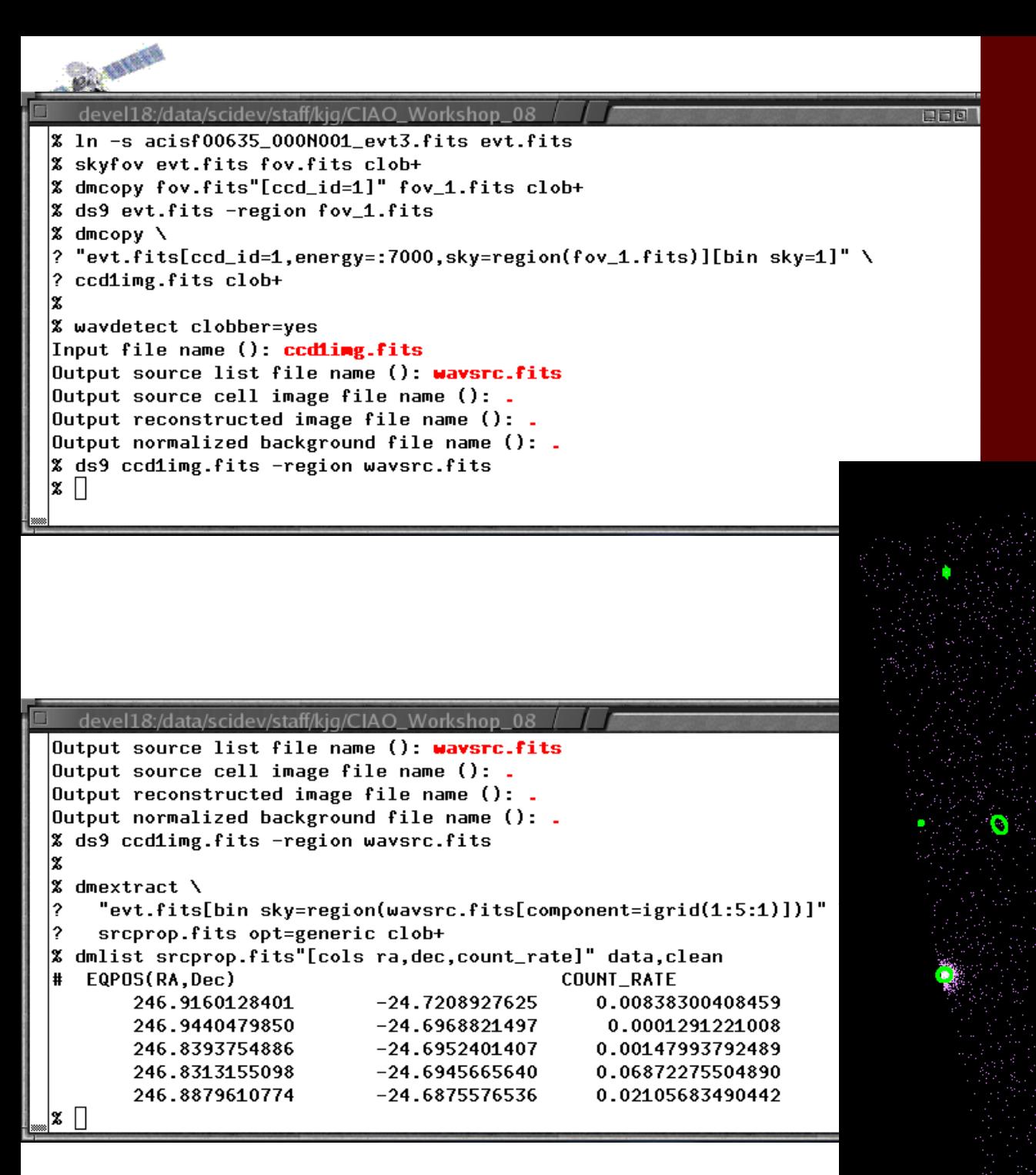

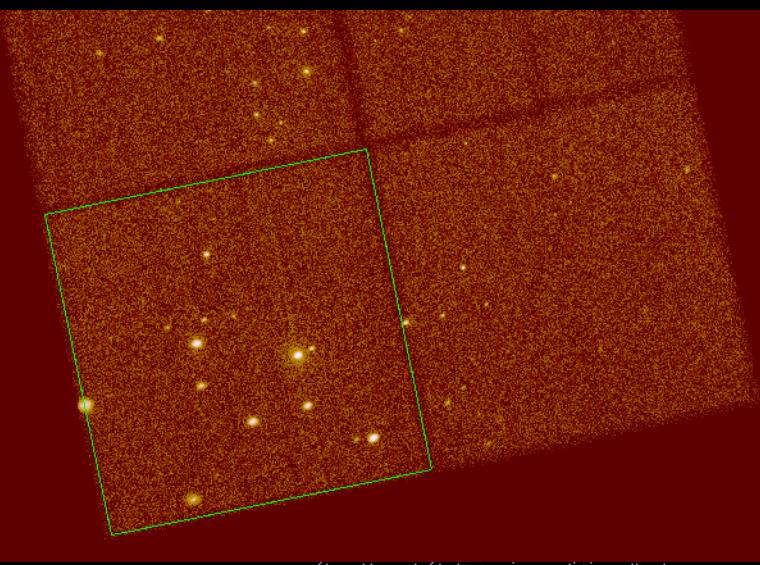

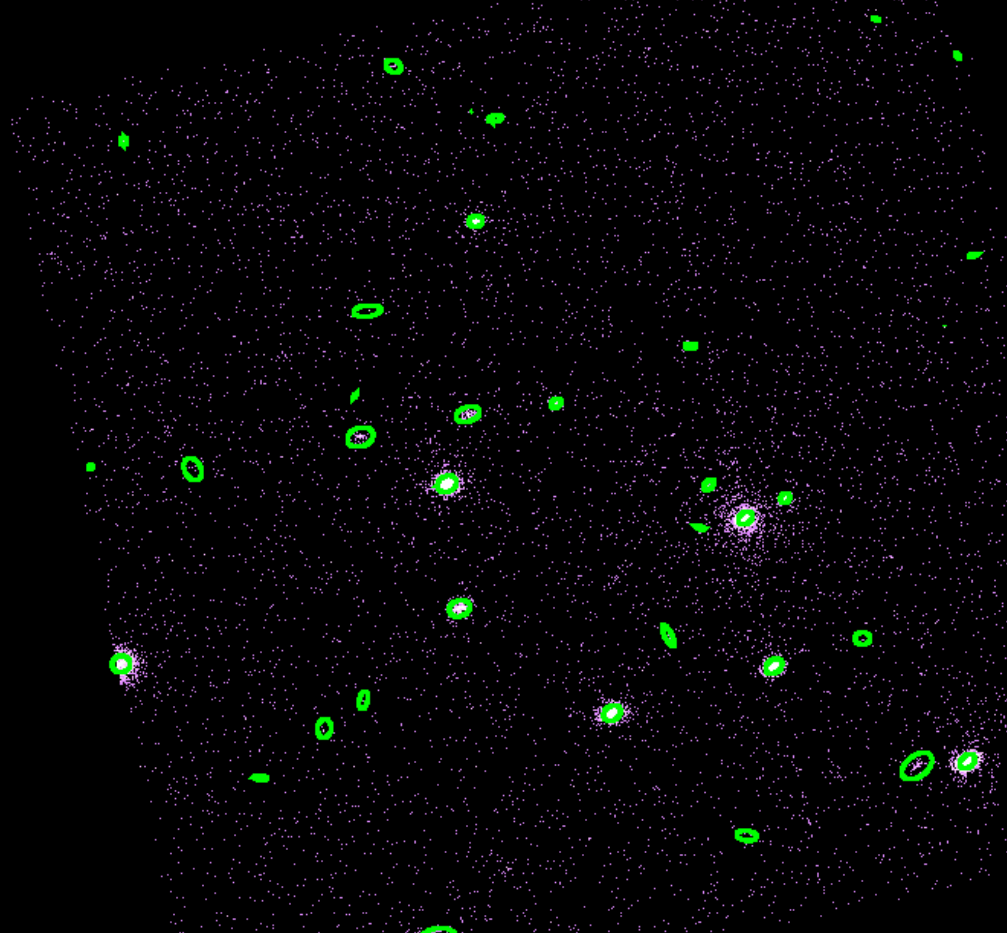

### Spatial Analysis :: alignment

- **reproject aspect** is used to match source lists and update WCS
	- Can update WCS in tables (event files, source lists), images, or Chandra aspect solution (asol) files.
- Wrapper around wcs match and wcs update
	- May be useful to run individually especially if source matching could be tricky (large numbers of sources, poor correlation)
	- Can tweak matching parameters of **wcs\_match** and then run **wcs** update once satisfied that matches are optimal.
- **reproject\_image** and **reproject\_image\_grid** match image pixels between images (including from different telescopes)

### devel18:/data/scidev/staff/kig/CIAO Workshop 08

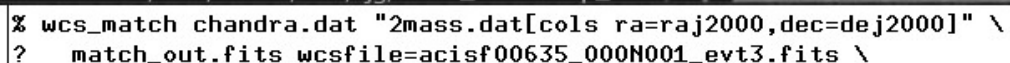

radius=2  $c$ lob+ verbose=3 $\Box$ 

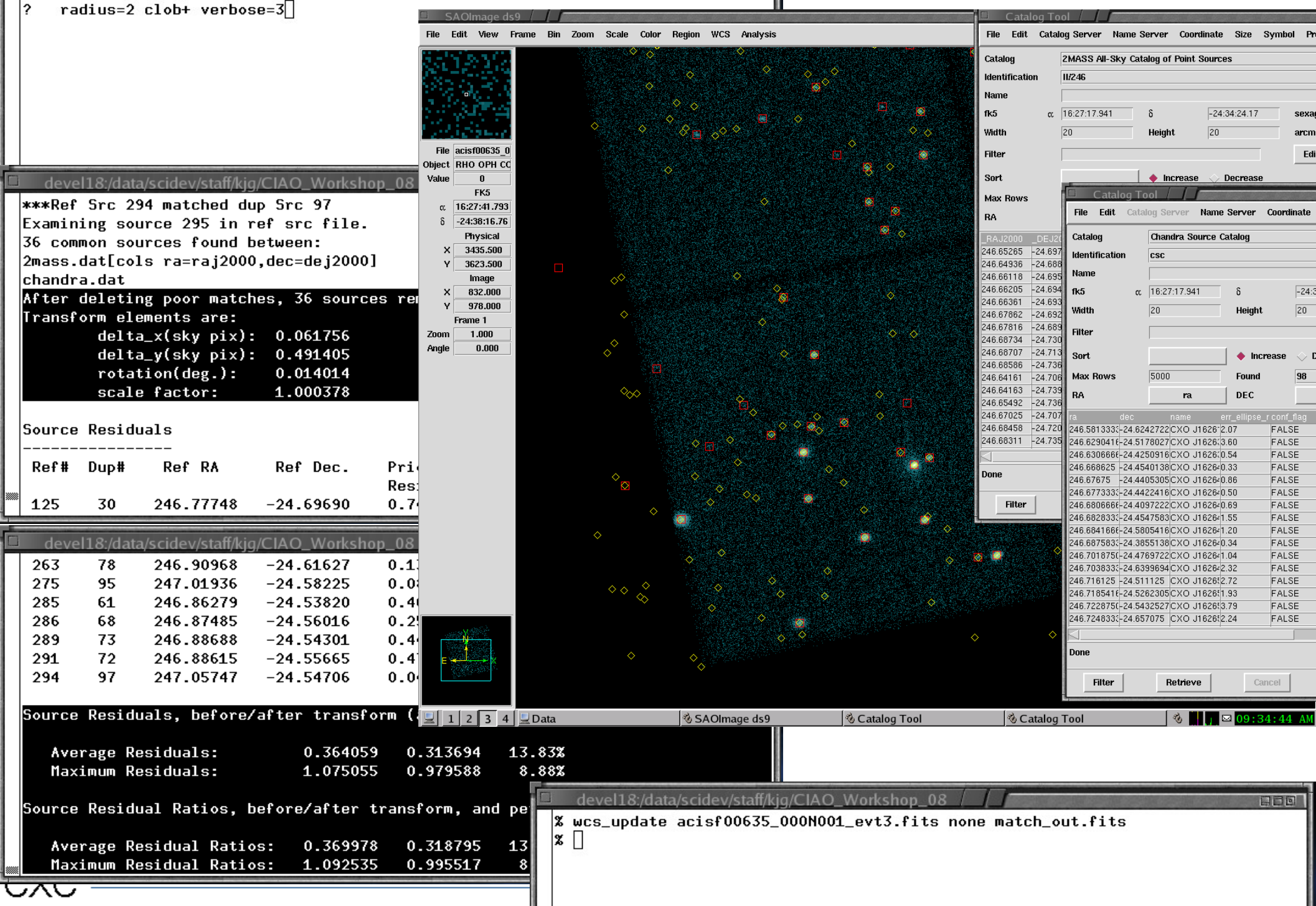

### Spatial Analysis :: morphology

- smoothing:
	- **aconvolve**: simple Gaussian (& other kernel) smoothing
	- **csmooth**: adaptive smoothing, Ebling et.al
		- **WARNING**: csmooth does not preserve photometry
- radial profile
	- **dmextract** using input *stack*

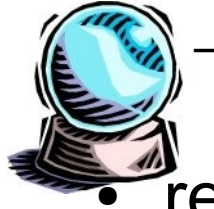

- **dmellipse** will allow users to find ellipses aligned with moments enclosing fraction of flux (eg PSF fraction)
- **emove** 
	- Tired of those annoying sources? Remove them with **dmfilth**

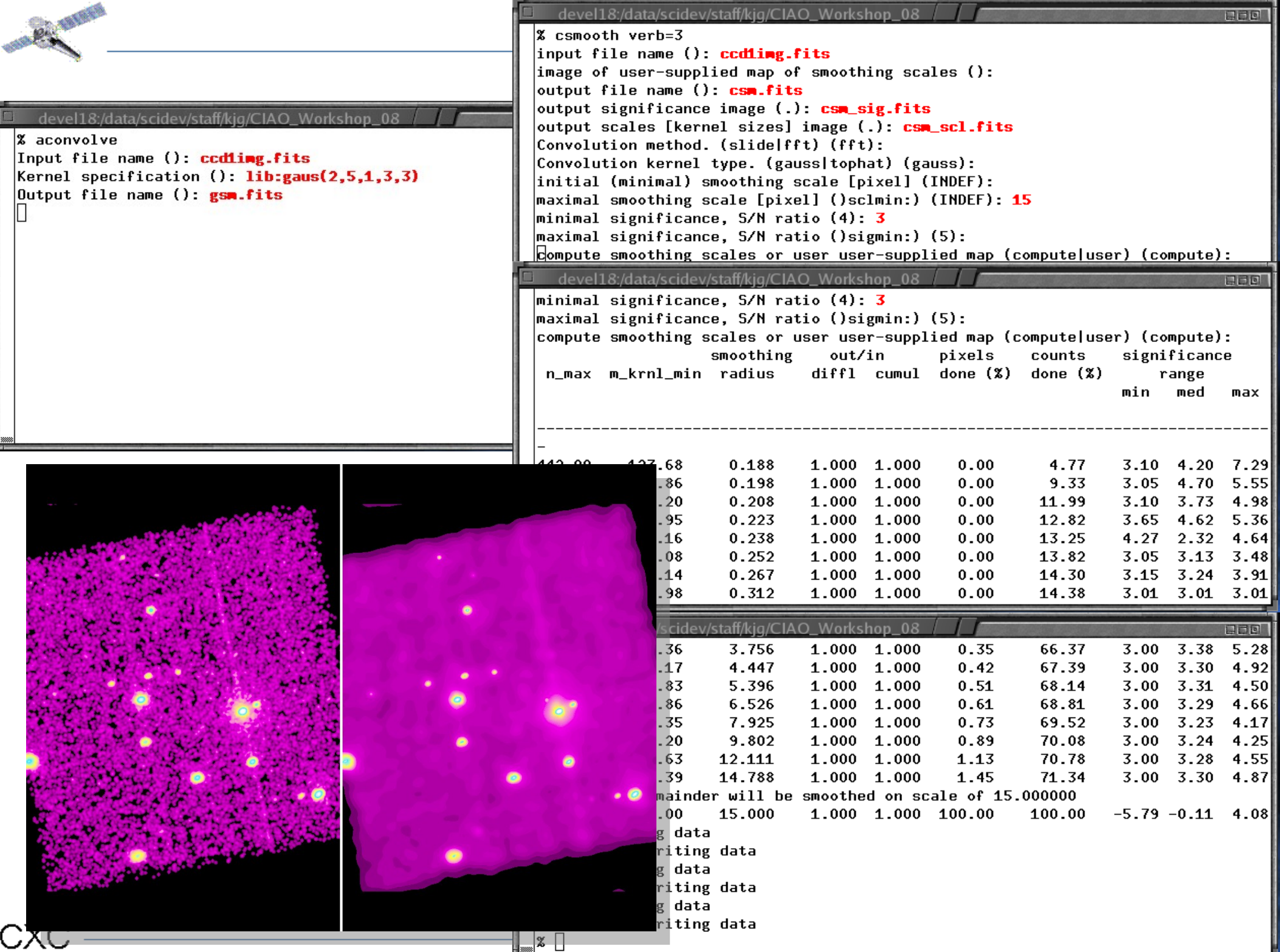

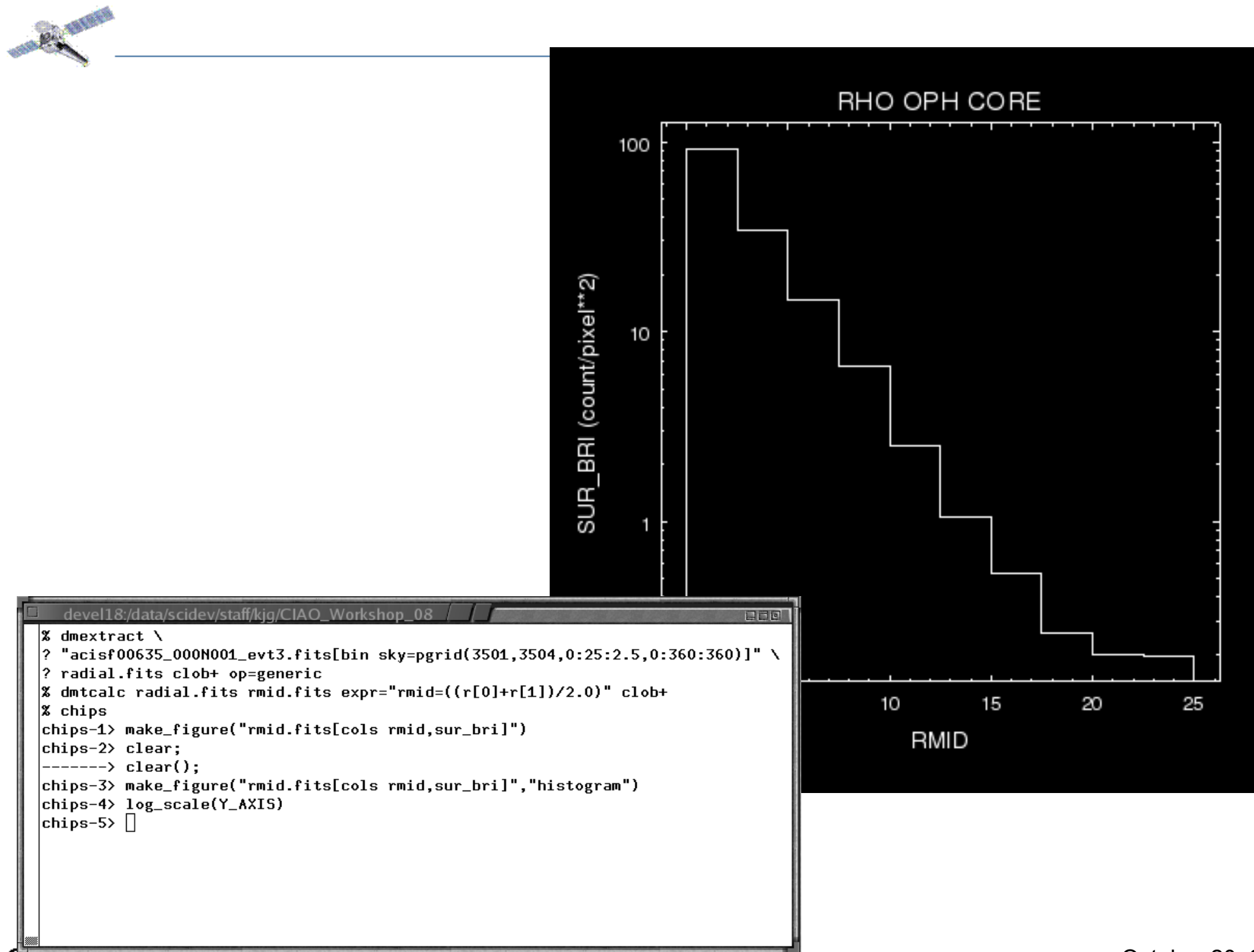

October 20, 2008

### Spectral Analysis

- Spectrum
	- **dmextract,** now bin on energy column(s)
- Responses
	- ARF: Auxiliary Response Function (File) [cm^2]
		- **mkarf** and **mkwarf** used to make ARFs for point-like sources
	- RMF: Response Matrix File
		- **mkrmf** and **mkacisrmf** used to make RMFs depending on gain calibrations
- **Others**

- **specextract** makes all and adds necessary keywords
- Contrib. software like **acis\_extract**
- CSC have pre-canned spectra & responses!

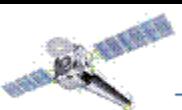

**CXC** 

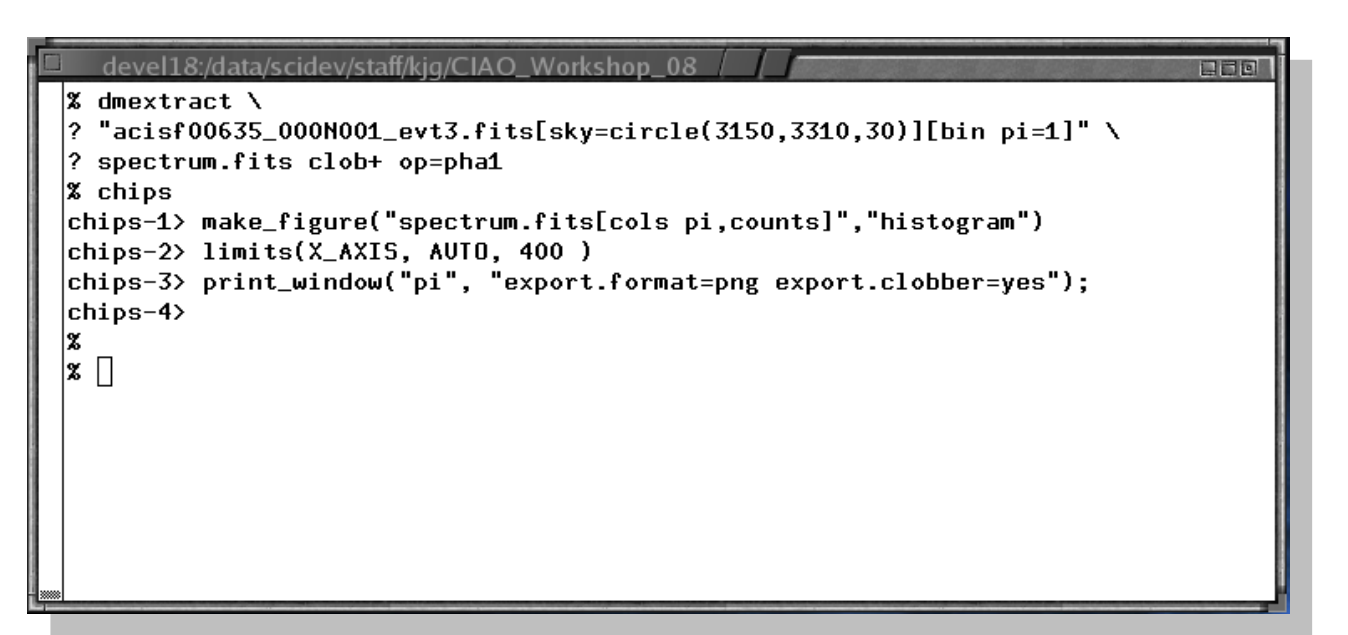

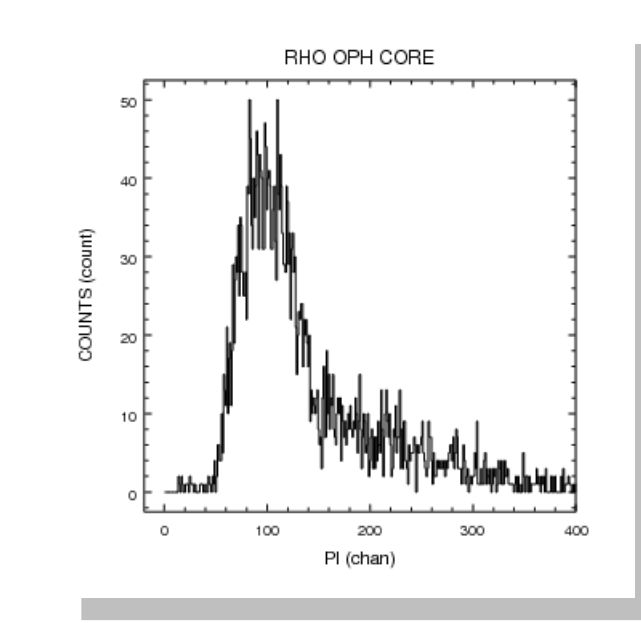

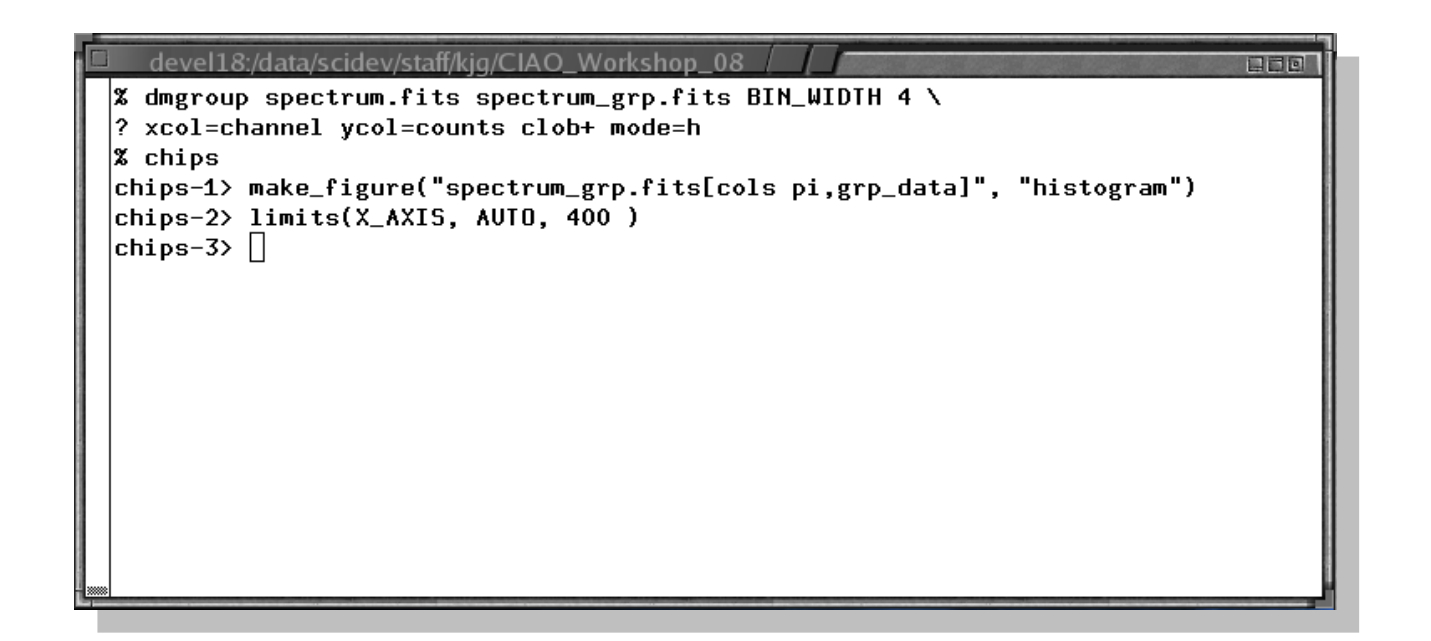

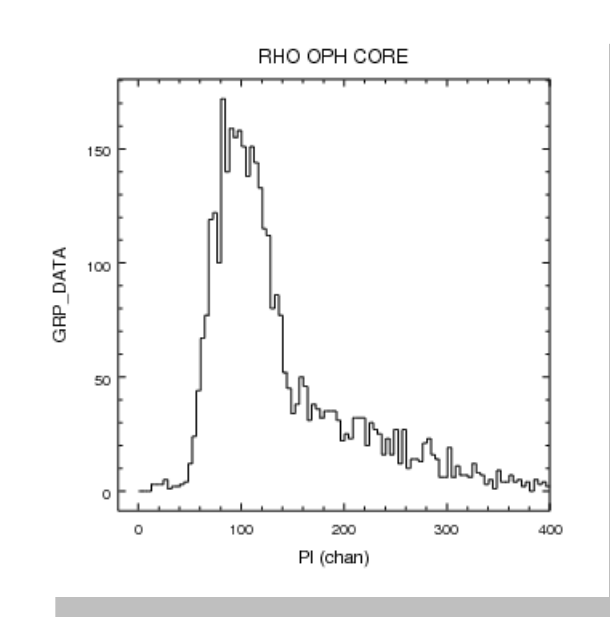

### October 20, 2008

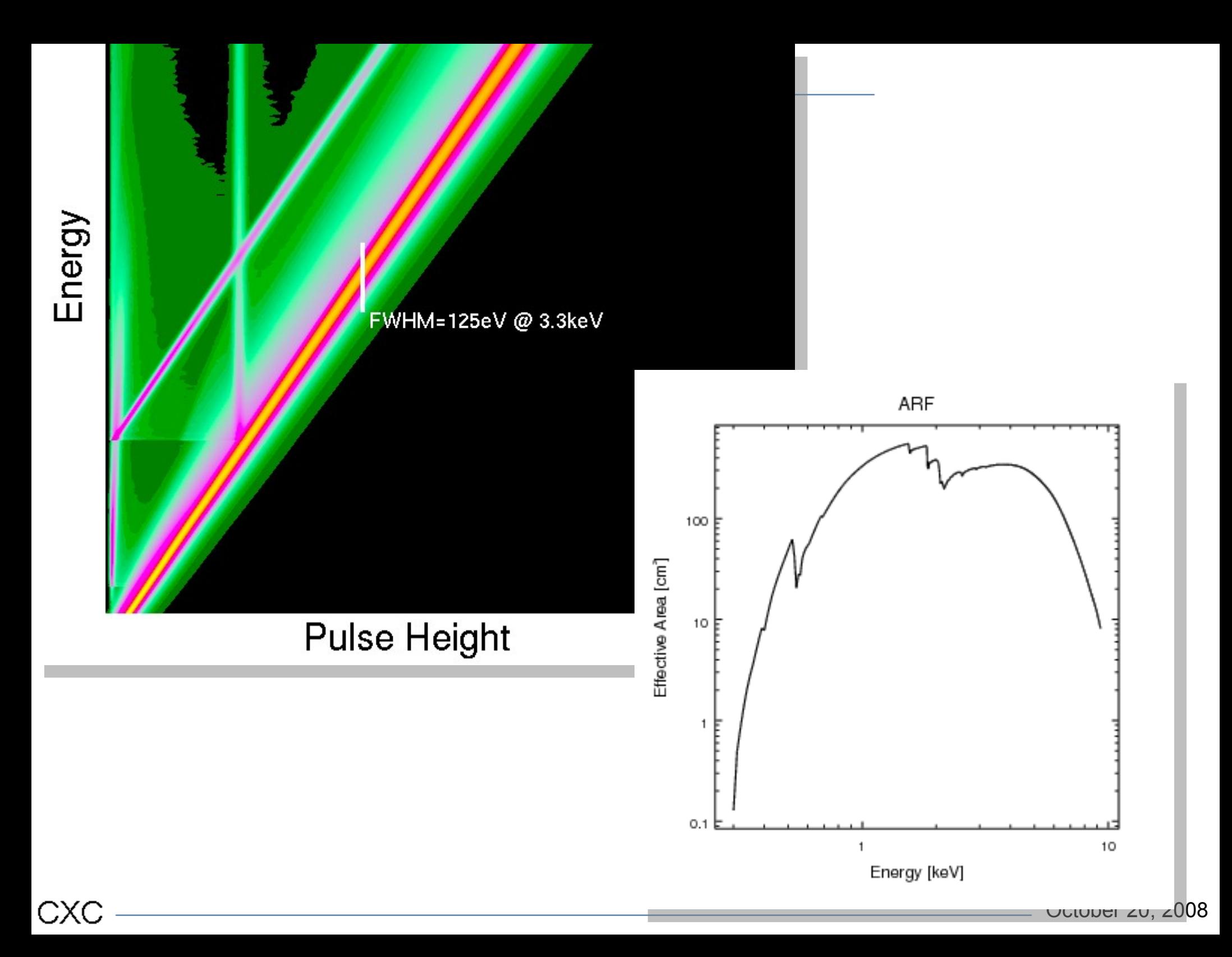

### Spectral Analysis :: fluxes

- Next talk is all about Sherpa & Statistics
- Watch out!
	- If source is near the edge or dithers across multiple chips
	- Even point like sources far off axis need to be treated like extended sources due to size of PSF
- Looking ahead to CIAO 4.1 & beyond
	- **eff2evt** will generate a simple flux-per-event which can be summed. Hard part is getting good error bars!

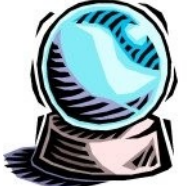

CXC

– A simple **[PIMMS](http://cxc.harvard.edu/toolkit/pimms.jsp)** like script is being developed based on catalog requirements

### Temporal Analysis

- Lightcurve
	- **dmextract** using opt=lct1|ltc2 properly accounts for good time intervals
	- Careful binning on times approximately equal to instrumental time, eg ACIS full frame ~3.2 sec

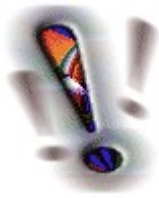

- Responses
	- Good Time Intervals [sec]
	- Times are considered absolute
		- not really true since frames are integrated for 3.2 sec

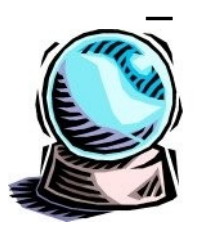

– Fraction of aperture and/or PSF will be included in future release via **dither\_region**

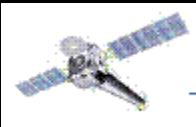

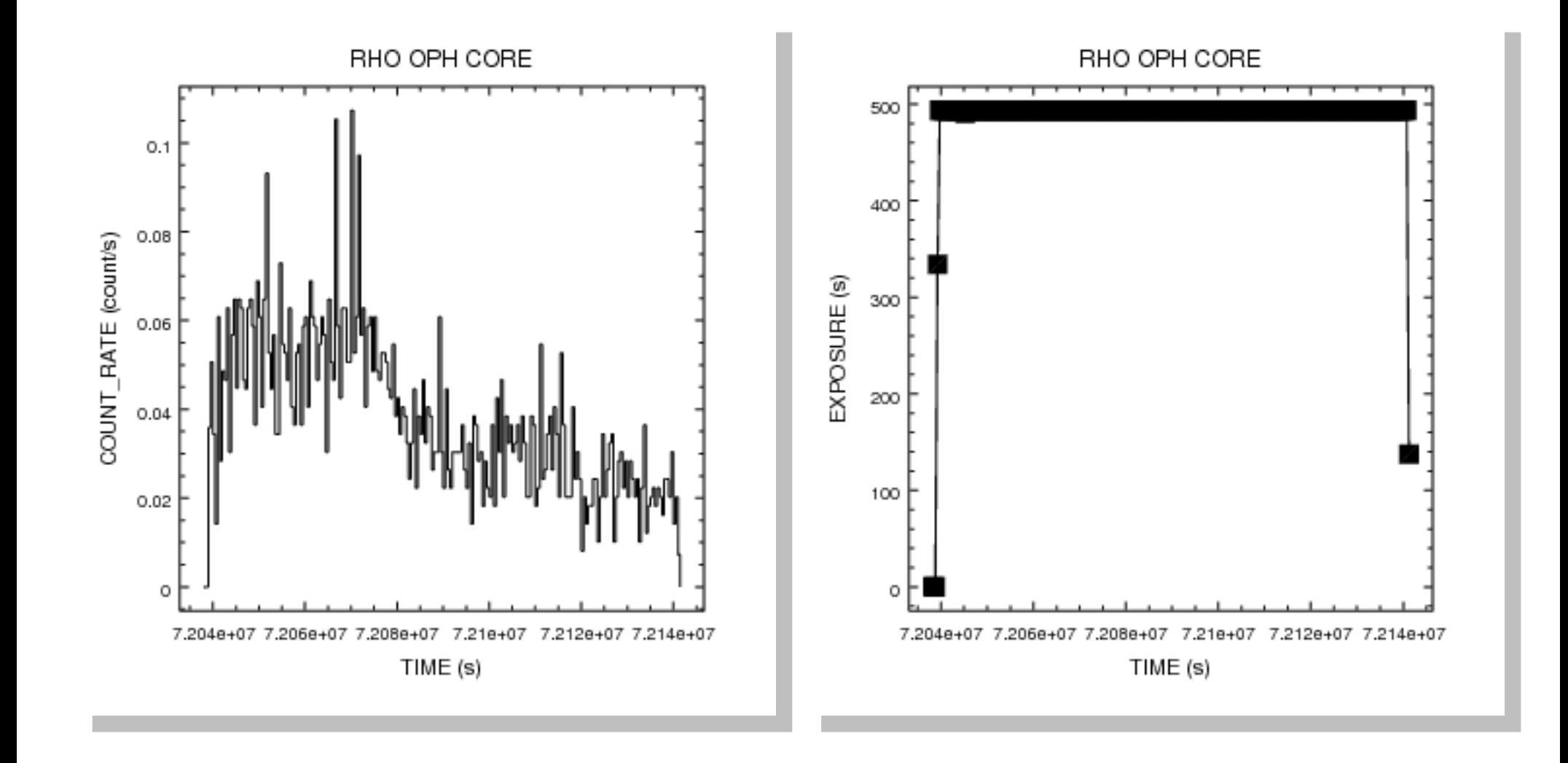

### Temporal Analysis :: powerspectrum

- Is my (bright) source variable because of the telescope dithering?
	- create lightcurve
	- subtract off mean count-rate
	- generate powerspectrum
	- plot

- identify lines and convert to period
- Yes, this source has a periodicity of  $\sim$ 700 sec which is period of dither.

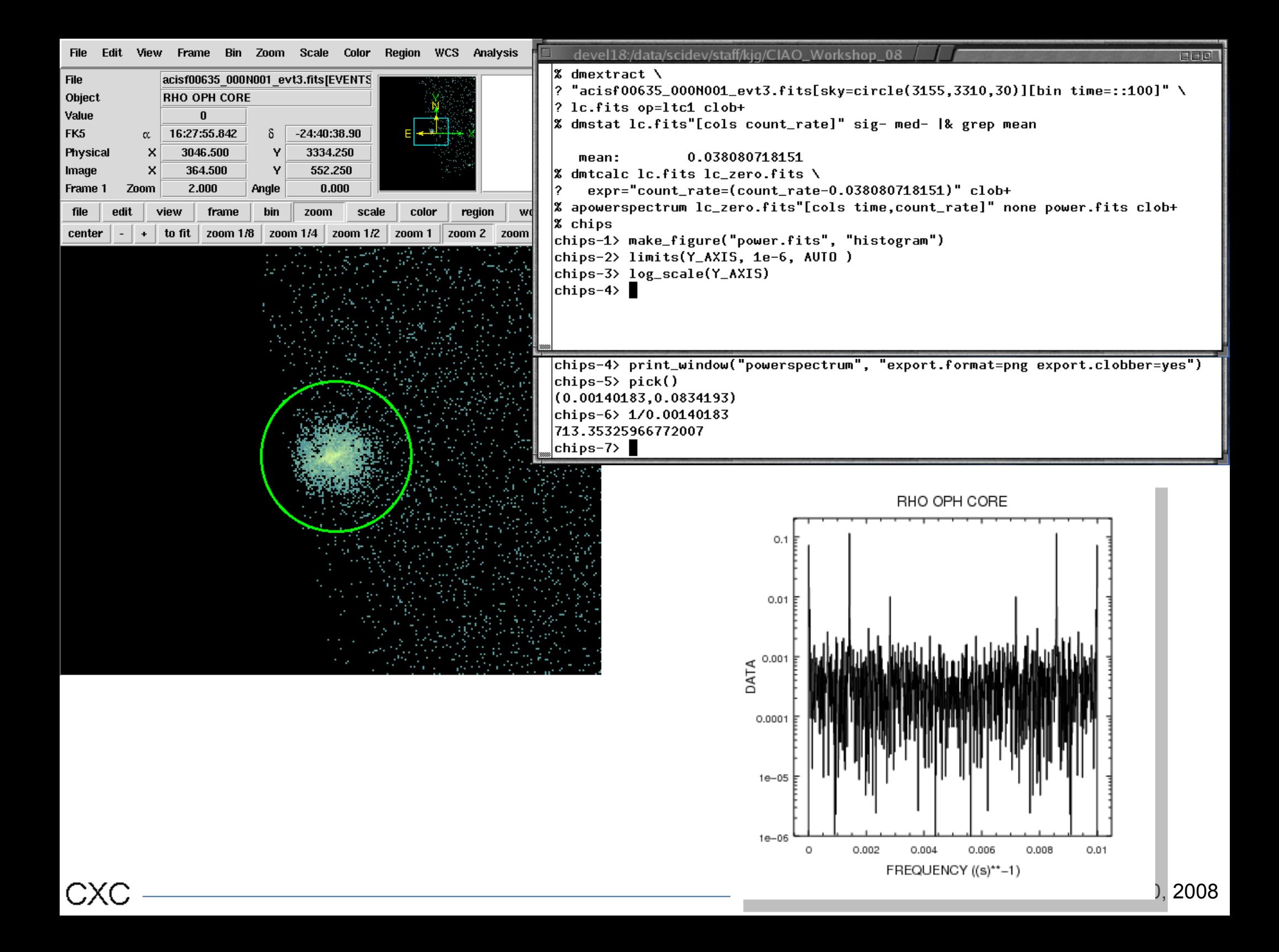

### Temporal Analysis :: other

- **axbary** performs barycenter time corrections
- Timing talk will have more examples
	- Contrib. software **[sitar](http://space.mit.edu/cxc/analysis/SITAR/)** includes specialized timing tasks including period folding & Bayesian blocks decomposition
- Looking ahead

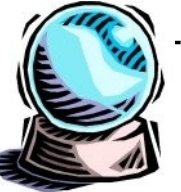

CXC

– **glvary** provides an implementation of the Gregory-Loraedo algorithm to optimally bin lightcurves

### Mixing Axes

• Examples

- 3-color coded images
	- Usually see spectrally coded :Soft (red), Medium (green), Hard (blue)
	- But can pick any property, like TIME.
- Time resolved spectra (including phase resolved spectra)
- Mixed Axes -> Mixed Response
	- When you start to combine axes, you need to be careful about getting correct responses to correctly interpret data.

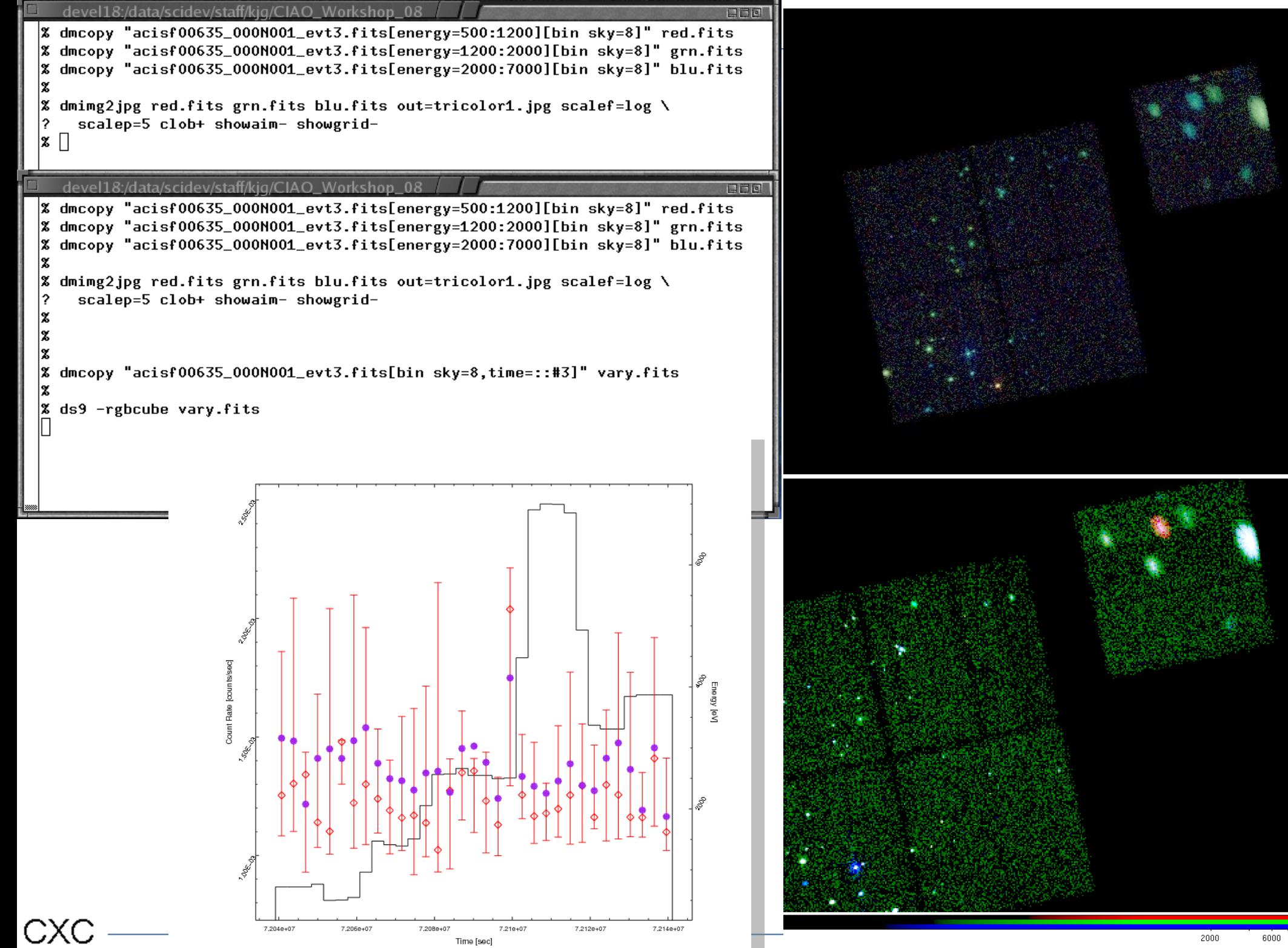

# Background

- Spatial
	- Cosmic has vignetting effects
	- Instrumental is 'flat'; though not so due to CTI
	- Typically pick co-located annulus around point src
- Spectral
	- quiescent well calibrated in background files
	- during flares may be hard or soft and affect FI/BI chips differently.
	- Be sure to filter observation same as background files
- Temporal
	- many early observations near solar max have some enhanced periods
	- **lc\_clean** script (contrib tar file) can be used to remove flares.

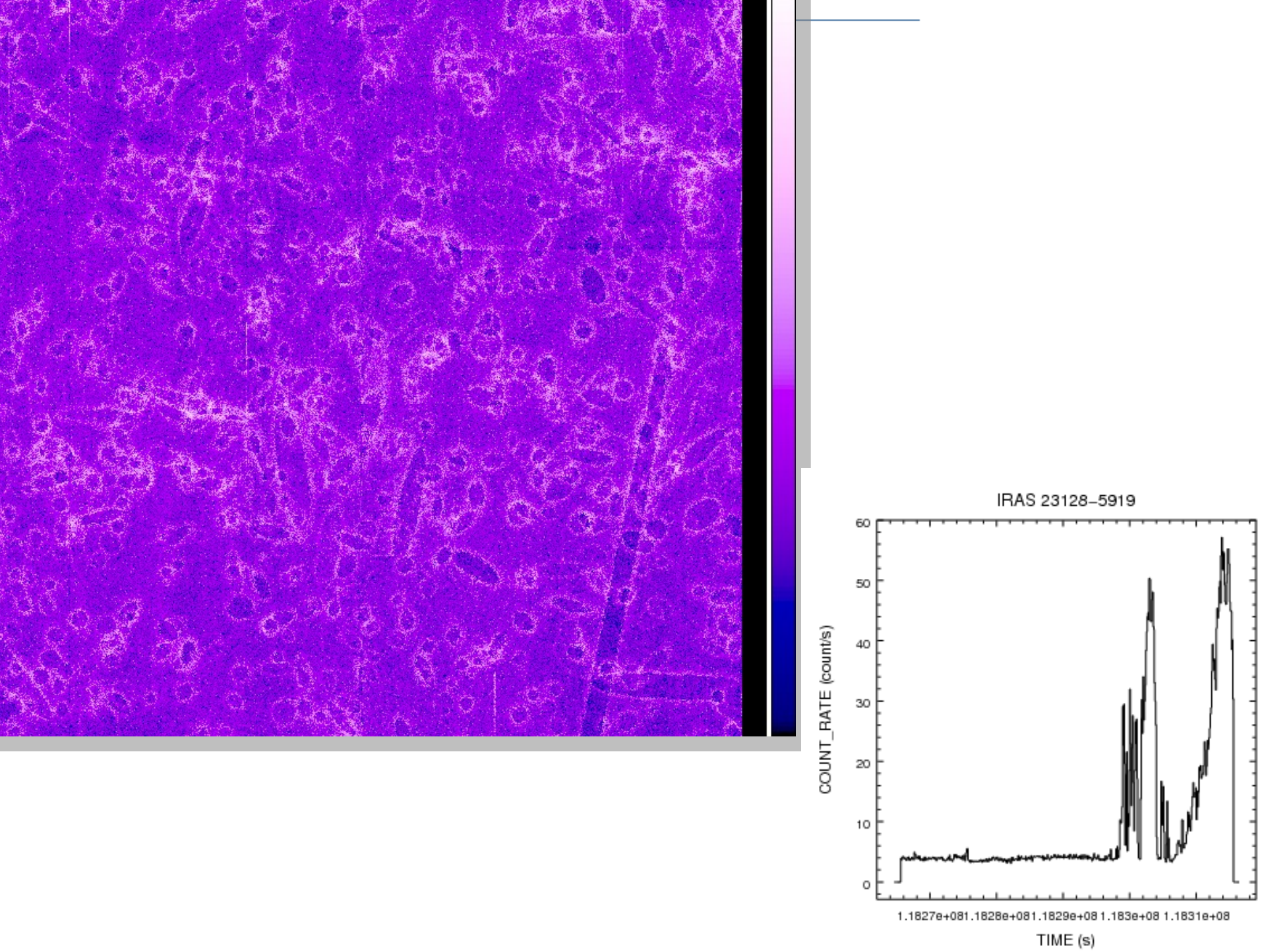

### Shameless Self Promotion

- Help us to help you!
	- Report problems
	- Give us feedback, +/-
	- More later, be sure to provide as much info, not just "*it doesn't work*"
- Acknowledgment

CXC

- Most Chandra papers don't acknowledge CIAO, CDA, etc.
- Many don't reference any software package at all.

### Questions?